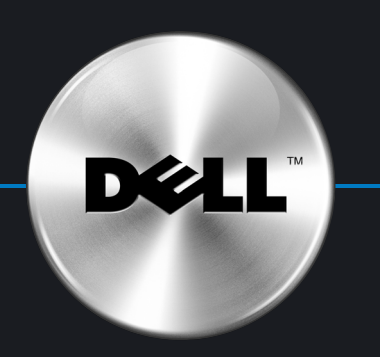

# Setting Up Your Computer

安装计算机 | 安裝電腦 | コンピュータのセットアップ | 컴퓨터 설치

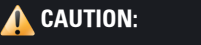

Before you set up and operate your Dell<sup>™</sup> computer, see the safety instructions in your Product Information Guide.

▲警告: 在安装和运行 Dell™ 计算机之前, 请参阅《产品信息指南》中的安全说明

▲警示: 安裝和操作 Dell™ 電腦之前, 請參閲 《*產品資訊指南*》中的安全説明。

▲ 警告: Dell™ コンピュータをセットアップ<br>して操作する前に、『製品情報ガイド』 の安全にお使いいただくための注意 をお読みください。

▲ 주의:

Dell™컴퓨터를 설치하여 사용하기 전에*제품 정보 안내*의안전 지침을 참조하십시오.

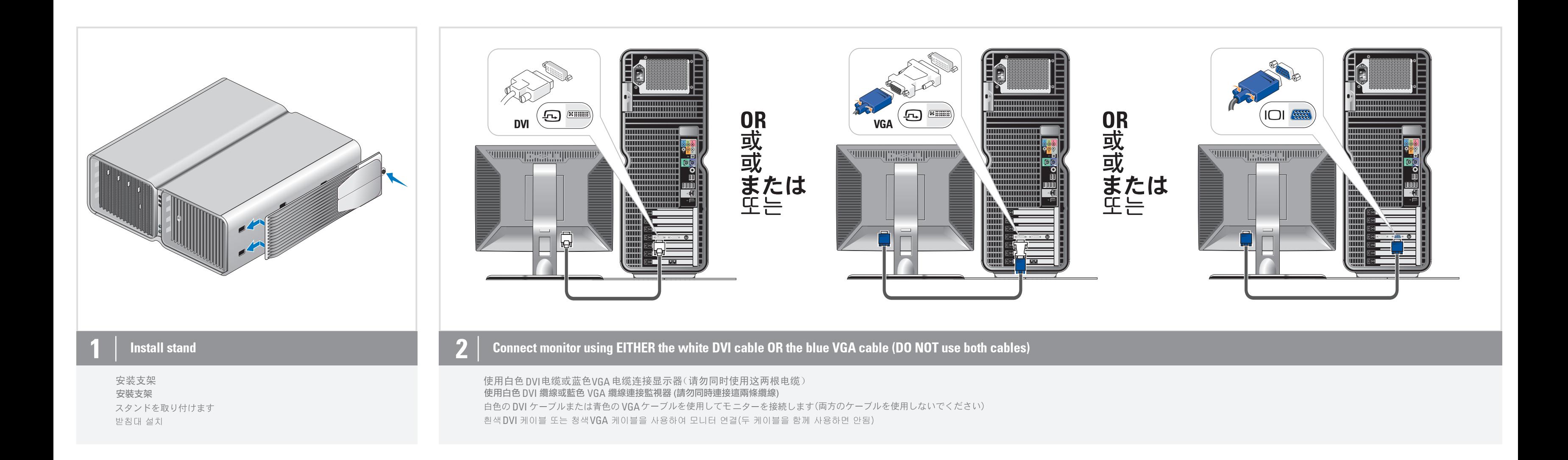

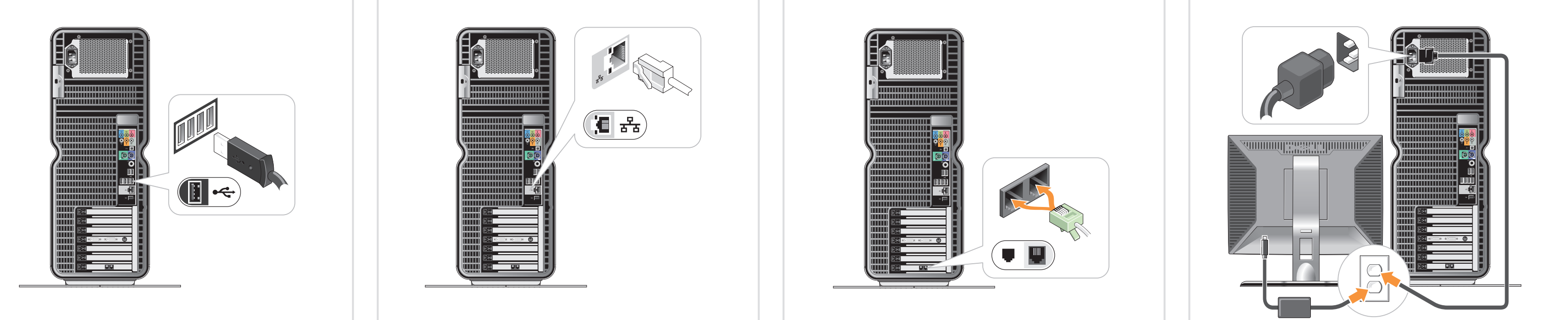

连接键盘和鼠标 連接鍵盤和滑鼠 キーボードとマウスを接続します 키보드 및 마우스를 연결하십시오

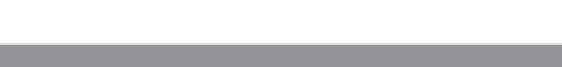

连接网络 (不含电缆) 連接網路 (不含纜線) ネットワークに接続します (ケーブルは別売り) 네트워크를 연결하십시오(케이블 포함 안됨)

### $\bf 3$  Connect keyboard and mouse **4**  $\bf 4$  Connect network (cable not included) **5** Connect modem (telephone cable not included) **6** Connect power cables

连接调制解调器 (不含电话线) 連接數據機 (不含電話線) モデムを接続します(モデムケーブルは別売り) 모뎀을 연결하십시오(전화 케이블 포함 안됨)

连接电源电缆 連接電源線 電源ケーブルを接続します<br>전원 케이블을 연결하십시오

### システムの機能 System Features 1. マイクコネクタ 1. Microphone connector 2. Headphone connector 2.ヘッドフォンコネクタ 3. USB 2.0 connectors (2) 3. USB 2.0コネクタ(2) 4. IEEE 1394 connector 4. IEEE 1394 5. Speaker connector 5. スピーカーコネクタ  $\left( 3\right)$ 系统配置 시스템 특징 **1** (2) (3) (4) 1. 麦克风连接器 1. 마이크로폰 커넥터 2. 耳机连接器 2. 헤드폰 커넥터 ,,,,,,,,,,,,,,,,,,,,,,,,,,,,,,, **3.** USB 2.0连接器(2 3. USB 2.0 커넥터(2) 4. IEEE 1394 4. IEEE 1394 5. 扬声器连接器 5.스피커 커넥터 J j Z  $\bigcirc$  $\bigcirc$ 系統功能 **OFFICIAL PROPERTY AND SET** 1. 麥克風接頭 **WEBERHAMMENT STATE** 2. 耳機接頭 <u>wa jina na matu y</u>a se **All Seconds 3.** USB 2.0接頭(2) dinimininininininin Ö 4. IEEE 1394 <u> ALEXANDRINININININ</u> 5. 喇叭接頭 <u> KATHITILII HITTILII T</u> II **TOOO**  $\left(5\right)$  $\mathbf{Q}$ ,,,,,,,,,,,,,,,,,,,,,, 88888888 **THEFT THEFT**  $\overline{ \begin{smallmatrix} \begin{smallmatrix} \begin{smallmatrix} \begin{smallmatrix} \end{smallmatrix} \end{smallmatrix} } \end{smallmatrix} }$ <u> ANTI II</u> Press power buttons  $\overline{\phantom{a}}$   $\overline{\phantom{a}}$ **THEFT** <u> Alban M</u> (I III III **COMMUNIST** 按电源按钮  $||$   $||$   $||$   $||$   $||$ 按電源按鈕 WHIT 電源ボタンを押します 전원 단추 누르기 **TETERET ALLER**

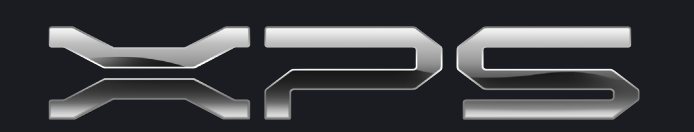

What's Next? 下一步 | 後續動作 | 次のステップ | 다음 과정

### Printed in Malaysia

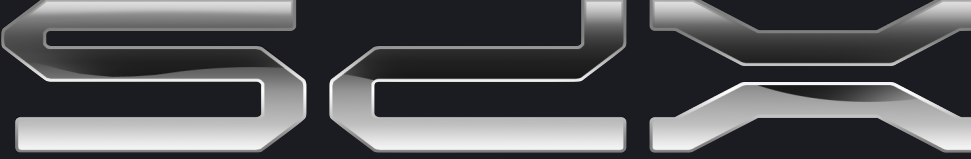

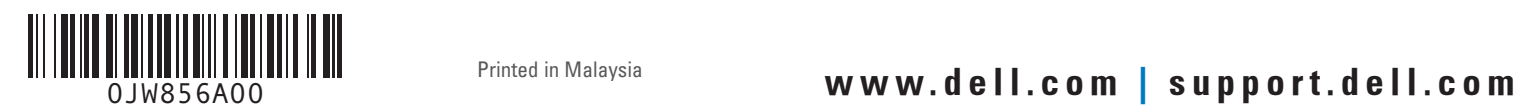

Information in this document is subject to change without notice. © 2007 Dell Inc. All rights reserved.

Reproduction in any manner whatsoever without the written permission of Dell Inc. is strictly forbidden.

未经 DellInc. 书面许可,严禁以任何形式进行复制。 *Dell、DELL* 徽标和 *XPS* 是 Dell Inc.的商标。<br>Dell 对其它公司的商标和产品名<br>称不拥有任何专利权。

2007年4月

本文件中的資訊如有變更,恕不另行通知。 © 2007 Dell Inc. 版權所有。 未經Dell Inc. 的書面許可,不准以任何形式進行複製。

2007年4月 *Dell、DELL* 標誌和 *XPS* **是 Dell Inc. 的商標。**<br>Dell 並不擁有其他公司商標及名稱的所有權<sup>,</sup>

## 本書の内容は予告なく変更されることがあります。

2007年4月 © 2007 すべての著作権は Dell Inc.にあります。<br>© 2007 すべての著作権は Dell Inc.にあります。<br>Dell Inc.の書面による許可のない複製は、いかなる形態におい *Dell、Dell* 口ゴ、および *XPS* は Dell Inc. の商標です。<br>他社の商標や会社名は、一切 Dell に帰属するものではありません。

### 본 설명서에 수록된 정보는 사전 통보 없이 변경될 수 있습니다. © 2007 Dell Inc. All i

Dell Inc.의 사전 승인 없이 어떠한 경우에도 무단 복제하는 것을 엄격히 금합니다.

*Dell , DELL* 로고 및 *XPS* 는Dell Inc. 의 상표이며, Dell은 다른 상표<br>및 상표명에대한 어떠한 소유권도 없음을 알려드립니다.

2007 년 4월

• Your computer or operating system, click Start, then click Help and Support.

## Dell, the DELL logo, and XPS are trademarks of Dell Inc. Dell disclaims proprietary interest in the marks and names of others.

April 2007

Finding Answers For additional information about: • Setup instructions, see your Owner's

Manual.

然后单击Help and Support<br>《帮助和支持》。 support.dell.com 网站上提供了 ……<br>支持和教学工具。

》2007 Dell Inc. 版权所有, 翻印必

本文件中的信息如有更改,恕不另行通知。

然後按 Help and Support<br>(説明和支援)。

支援與教育工具則可以透過 support.dell.com 網站取得。

● コンピュータまたは OS については、<br>- スタートをクリックし、ヘルプとサポ ートをクリックしてください。

サポート情報

サポートおよび教育ツールは support.jp.dell.com でご利用い ただけます。

support.dell.com 에서 지원 및 교육 도구를 제공합니다.

Support and educational tools are available at support.dell.com.

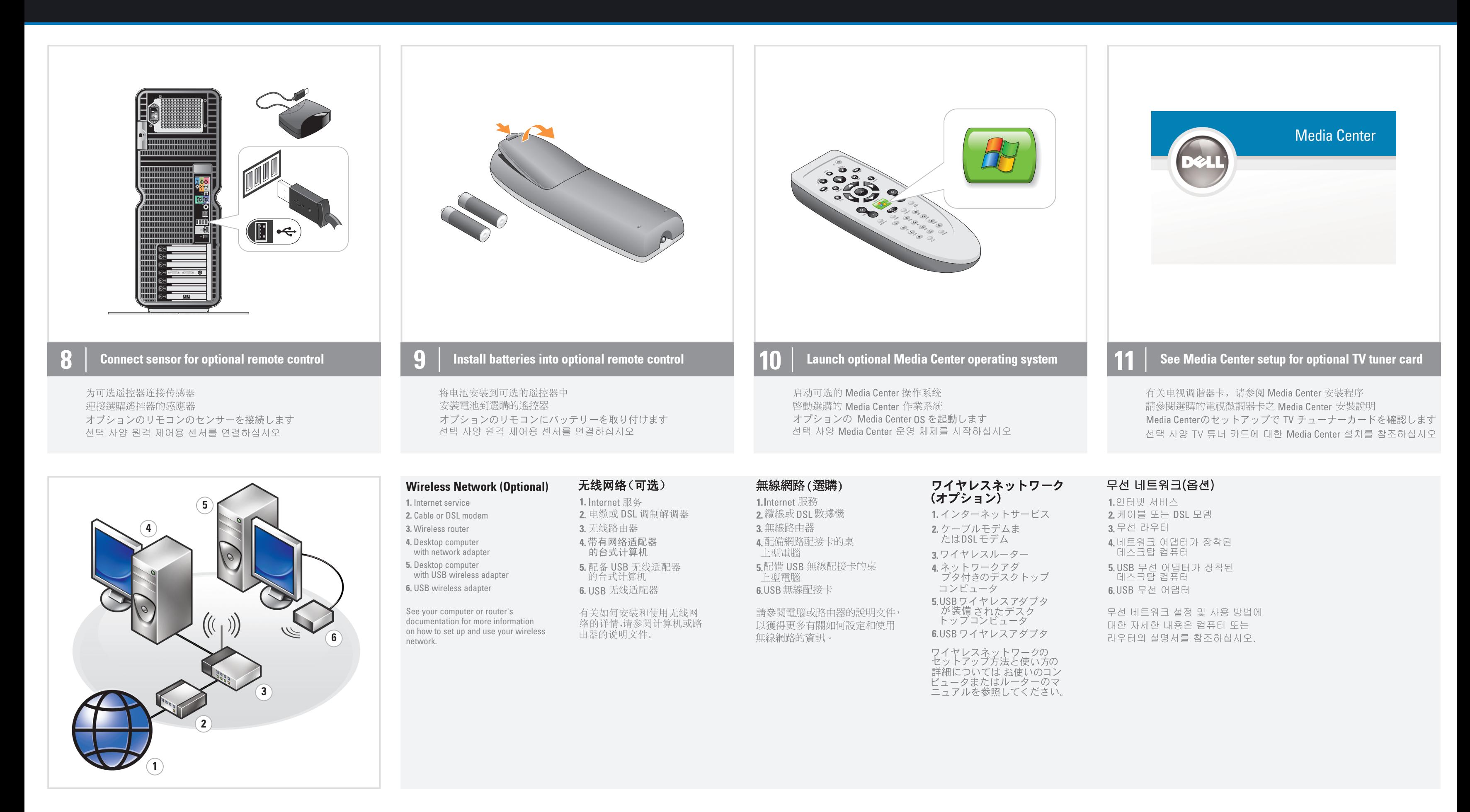

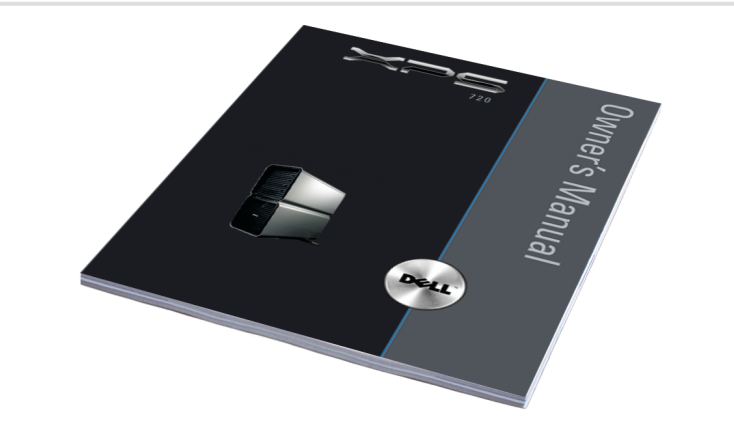

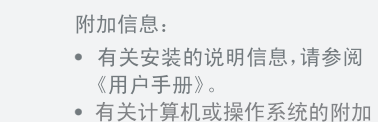

查找解决方案

信息,请单击Start (开始),

如需有關: • 安裝説明的其他資訊,請參閲

尋找答案

《使用者手冊》。 • 雷腦或作業系統的其他資訊, 請按一下Start (開始),

追加情報の入手方法は次のとおりです。 • セットアップの手順については、 『オーナーズマニュアル』を参照し てください。

답변 찾기

설정 지침에 대한 추가 내용은 • 설정 지침 - 사용 설명서를

참조하십시오. • 컴퓨터 또는 운영 체제에서

차례로 클릭하십시오.